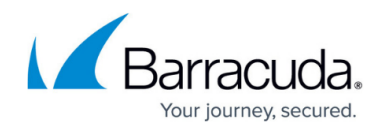

# **IBM Notes/IBM Domino SMTP Routing Deployment**

#### <https://campus.barracuda.com/doc/49054240/>

This article refers to the Barracuda Message Archiver firmware version 5.0 and higher, and IBM Notes/IBM Domino 8.5 and earlier running on a Microsoft Windows-based system. To deploy via the IMAP interface, refer to [IBM Notes/IBM Domino SMTP Deployment](http://campus.barracuda.com/doc/2490439/).

Users can access their mail file via SMTP routing.

#### **Important**

IBM Notes journals mail using SMTP services. It is important to note that when IBM Notes journals mail in this manner, BCC recipient information is not included.

When setting up SMTP routing, you must enable journaling for the server(s), and create a rule to filter the required emails to the journal.

The IBM Notes/IBM Domino IMAP interface is designed to allow a user access to their mail file via the IMAP interface. In order to access the NSF file **mailjrn.nsf**, it is necessary to set **mailjrn.nsf** as the **BarracudaMailArchiver** user email database. Note that the Mail Archiver database template is based on the standard mail archive template and requires only a few changes to allow access via IMAP. There are two changes: the addition of folders expected by IMAP, and the addition of logic to copy all messages to the Inbox folder which IMAP reads.

### **IBM Notes 9 Social Edition**

In IBM Notes 9, the toolbar does not display by default except in edit mode. Use the following steps to toggle the toolbar so that you can access the Barracuda Message Archiver from the toolbar:

- 1. Open the IBM Notes Inbox.
- 2. From the **View** menu, point to **Toolbar**, and click **Show Toolbars Only When Editing** to toggle the option off.

The toolbar now displays in all modes. For additional information, refer to the *[infolib IBM Notes](http://infolib.lotus.com/resources/domino/Notes/9.0/CoreHelp/EN/html-wrapper.html)* [9.0 Help content](http://infolib.lotus.com/resources/domino/Notes/9.0/CoreHelp/EN/html-wrapper.html).

- Because the IBM Domino attachment and object service (DAOS) stores file attachments in a separate repository on the server that are retrieved by reference, before working with the NSF Import Utility, first restore these attachment objects to the customer mailbox.
- The maximum size email that can be retrieved by the Barracuda Message Archiver via POP or IMAP is 100MB.

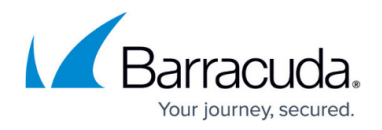

To enable journaling,

- Single server journaling Edit the local server configuration document
- Multiple server journaling Edit the default global configuration document and enable journaling for all servers in a group

## **Sample SMTP Routing Setup**

- 1. Log in to the IBM Domino Client, expand **Messaging**, and click **Domains**.
- 2. Create an SMTP document for a Foreign SMTP Domain document that specifies the IP address for the domain. For example, create the document sampledoc.co.uk for the domain 192.168.2.1:

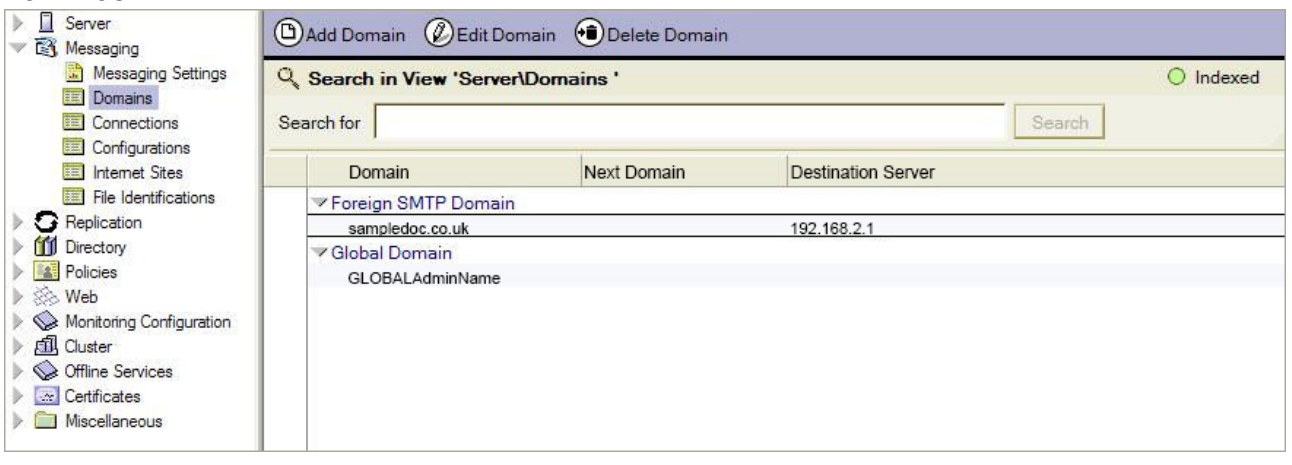

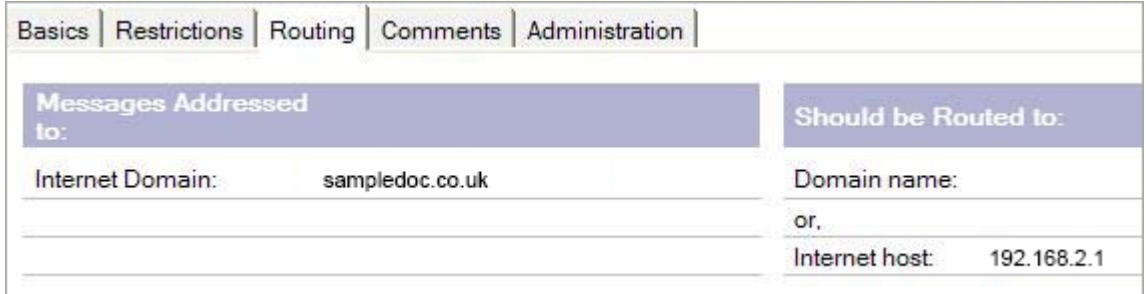

3. The sampledoc.co.uk domain is not registered as a public email end-point, so that any mail sent to the address on the public Internet bounces.

# Barracuda Message Archiver

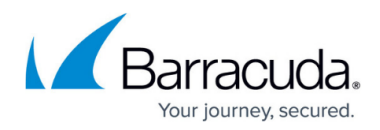

## **Figures**

- 1. smtp\_01.png
- 2. smtp\_02.png

© Barracuda Networks Inc., 2019 The information contained within this document is confidential and proprietary to Barracuda Networks Inc. No portion of this document may be copied, distributed, publicized or used for other than internal documentary purposes without the written consent of an official representative of Barracuda Networks Inc. All specifications are subject to change without notice. Barracuda Networks Inc. assumes no responsibility for any inaccuracies in this document. Barracuda Networks Inc. reserves the right to change, modify, transfer, or otherwise revise this publication without notice.